## **Handlungsanleitung für die Schlüsselanforderung**

- Schritt 1: Bitte schalten Sie das Endgerät in die Betriebsart "TMO"!
- **Schritt 2: Bitte die für Ihren Landkreis oder kreisfreie Stadt zugeordnete, kryptofähige Rufgruppe auswählen! (Anlage 1; LK\_XXX\_ILS bzw. St\_XXX\_ILS)**
- Schritt 3: Navigationstaste nach "unten" drücken, zum Menüpunkt "Einstellungen" navigieren und mit "Auswähl" bestätigen!

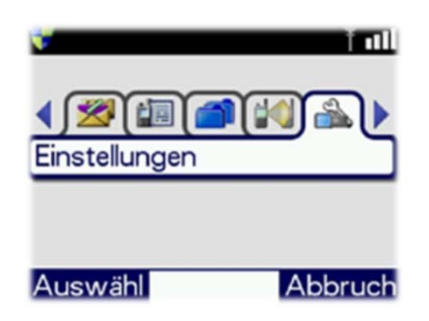

Schritt 4: Bitte mit den Navigationstasten zum Menüpunkt "Krypto Einstellungen" (i.d.R. Nr.5) **,danach auf "Neuer Schlüssel" navigieren und im Anschluss durch betätigen**  der linken Softkey-Taste "Senden" den Vorgang starten!

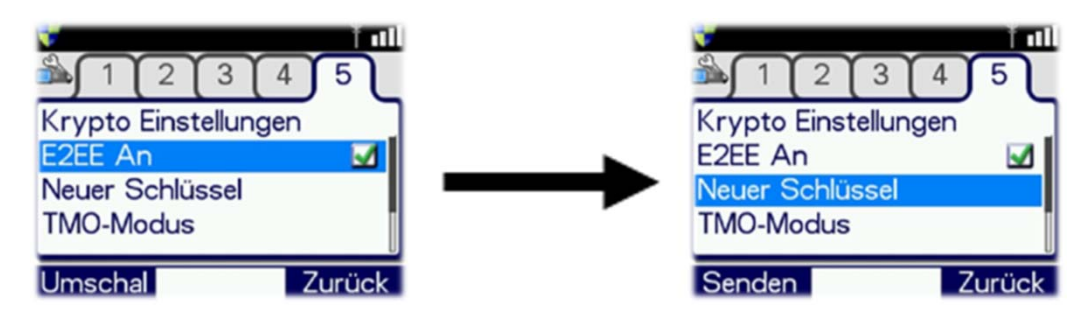

**Schritt 5: Nun beginnt der Registrierungsvorgang und endet, wenn die Anmeldung eingeleitet und "Aufgenommen" im Display angezeigt wurde!**

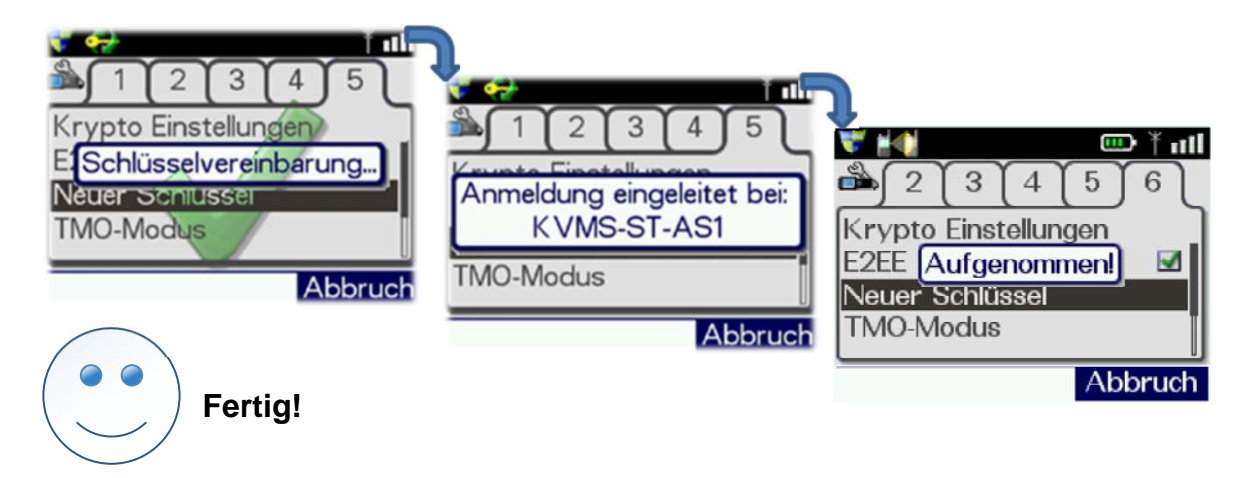